# Y-Cable for FrameMachine

Enclosed please find the cable as shown underneath. When connecting this cable please note the following instructions:

- 1. Switch off your computer.
- 2. Disconnect every connection between your Genlock and your computer.
- 3. Plug the socket named "Amiga" in the RGB-port of your Amiga.
- 4. Plug the socket named "FrameMachine" in the RGB-port of your FrameMachine (FM)
- 5. Connect your Genlock to the plug named "GENLOCK".
- 6. Switch on your computer again.

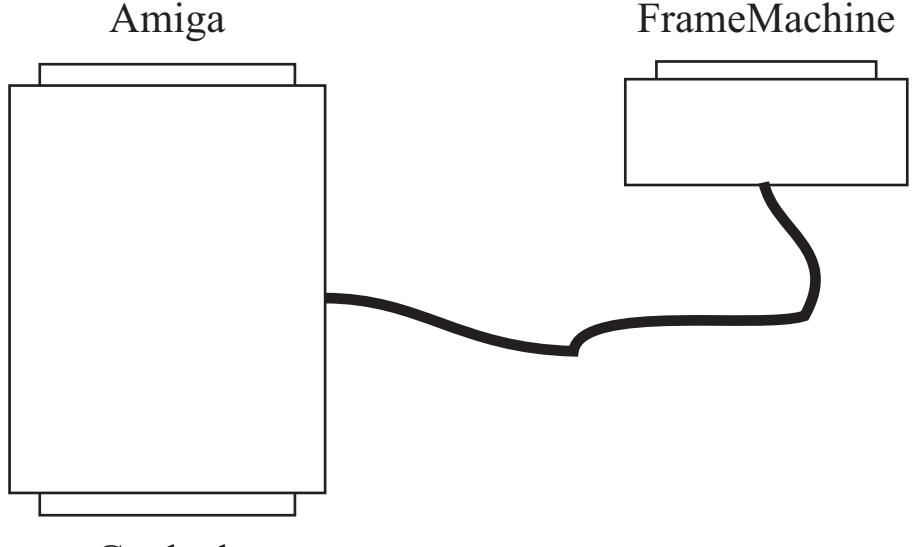

Genlock

### VideoMixer

Here are some tips how to mix your videos:

- Connect your video source 1 to the FrameMachine and your video source 2 to the **Genlock**
- Start the PTV program to scale-down the picture size (only those from the Frame Machine) and to select the key-modes.
- Start the PPref program to switch the Amiga picture on or off
- Use the fader of your Genlock to fade the video in or out

## Keymodes

Keymodes 1-7 are seized, 8-12 are still free for future expansions. The following descriptions are valid under the condition that both signals are visible on the Genlock, i.e. run under normal Genlock mode. The respective modes are as follows:

- 1. Video on Genlock off; Video on Frame Machine on (only in the window), underneath is the Amiga picture
- 2. Video on Genlock on; Amiga picture over the Video on FrameMachine (only in window)
- 3. Video on Genlock on; Video on FM on (only in window); overlaid by Amiga picture
- 4. Video on Genlock on; Video on FM on (only in window)(keyed from bit 0 from color blue); overlaid by Amiga (only in window)
- 5. like mode 4; but Amiga picture covers whole screen
- 6. All Videos off; Amiga picture on (only in window)
- 7. Video on Genlock on; Video on FM off; Amiga overlay (normal Genlock mode).

### Good Luck!

## *Amiga Hardware World*

*Everything about Amiga hardware...*

*<sup>~</sup> http://amiga.resource.cx*